# **COMMANDER 24**

< Manuel d'utilisation > < User Manual>

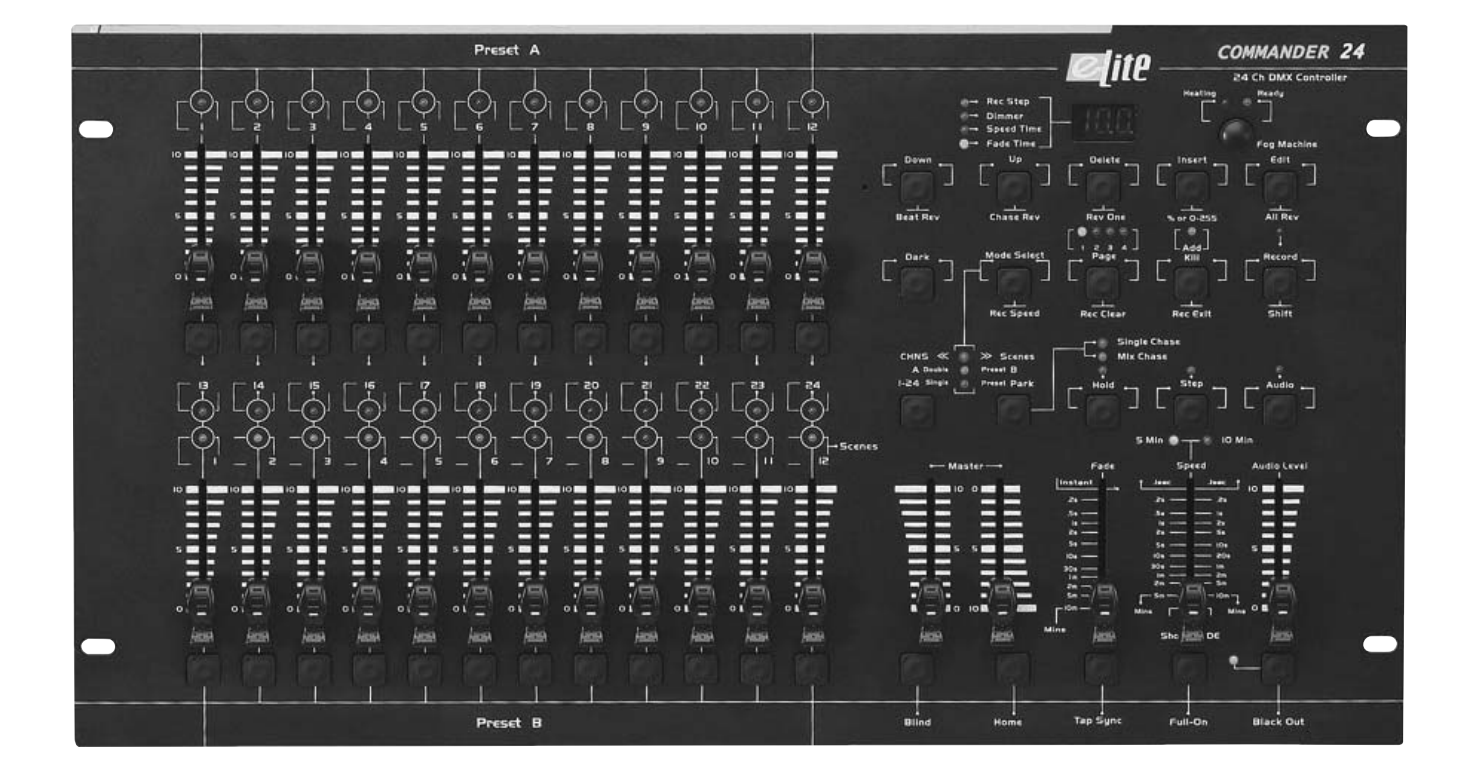

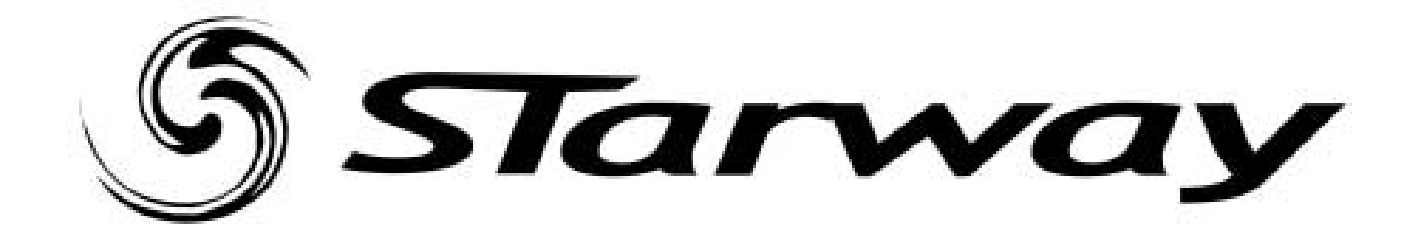

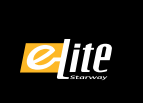

# Vous êtes dorénavant l'heureux possesseur du produit COMMANDER 24 de la gamme Elite de StarWay.

Ce mode d'emploi va vous enseigner la meilleure manière d'utiliser les nombreuses possibilités offertes par cet appareil. Nous espérons que ce produit vous donnera entière satisfaction.

Très cordialement, l'équipe de StarWay.

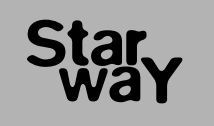

 $\epsilon$ 

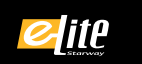

## SOMMAIRE

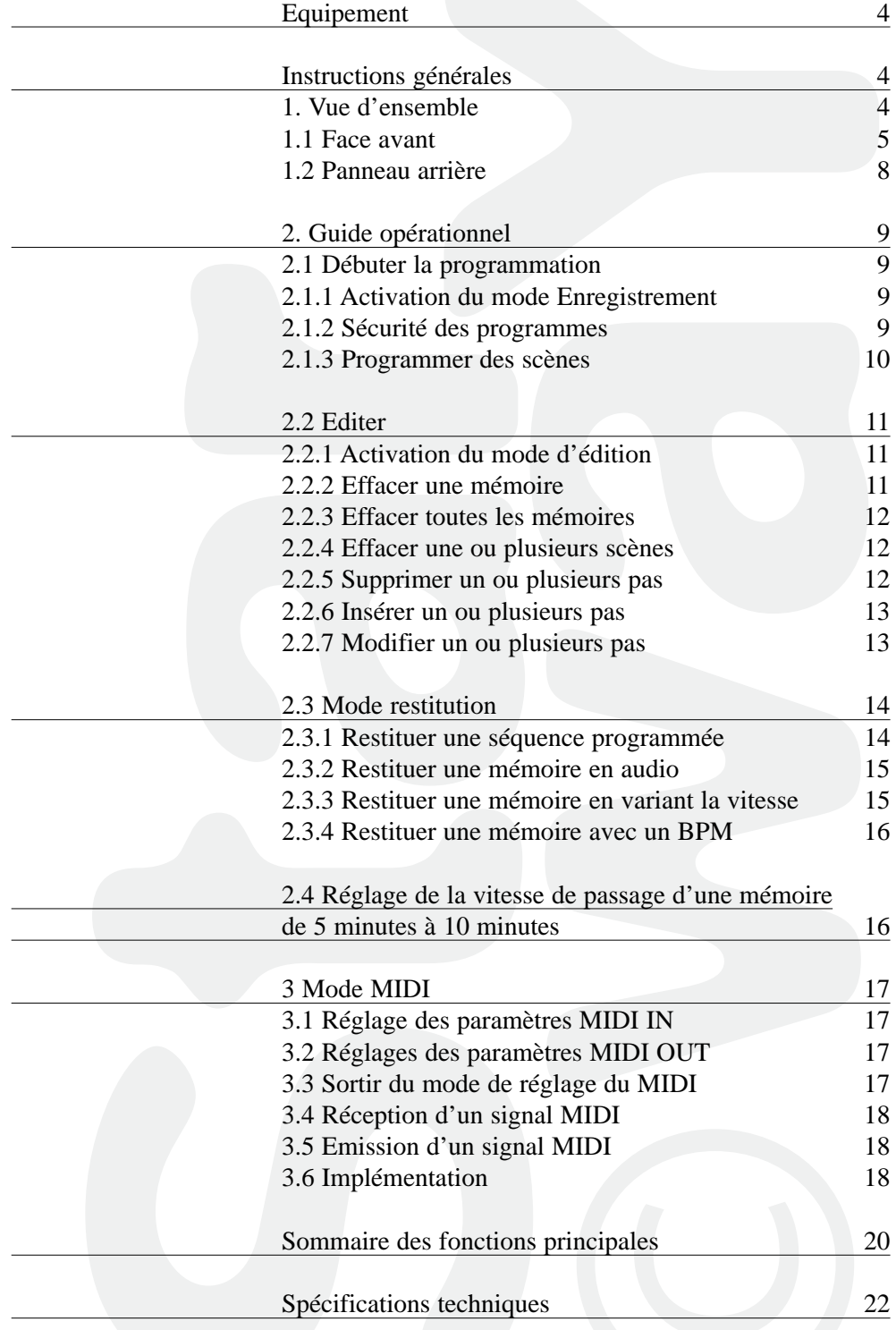

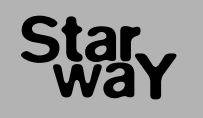

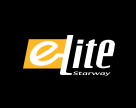

# EQUIPEMENT

Cette régie de lumière est équipée des fonctions suivantes :

- Gestion par microprocesseur. Idéale pour commander de l'éclairage classique comme de l'asservis.

- Mémoire active en cas d'absence d'alimentation générale. Restitution automatique de la dernière mémoire appelée au rallumage de la console.

- Connecteur au standards DMX USITT et MIDI. Respecter les connections des appareils compatibles avec ces sorties.

- Edition des mémoires.

Edition possible de différentes mémoires selon besoin. Chaque mémoire peut contenir 4600 pas et 48 mémoires peuvent être crées.

- Plusieurs mode de restitution. Restitution possible des mémoires en mode AUDIO, VITESSE et BPM etc.

- Synchronisation des mémoires en restitution. Plusieurs mémoires peuvent être lancées en même temps.

NOTE : une bonne connaissance du DMX est requise pour une excellente exploitation de cette unité de puissance.

Veuillez lire attentivement ce manuel d'utilisation avant de procéder au montage de cette régie de lumière.

D'importantes informations concernant la sécurité d'installation et d'utilisation sont exposées dans ce manuel d'utilisation. C'est pourquoi nous vous conseillons de maintenir ce manuel dans les meilleures conditions de consultations.

Si cette régie de lumière est revendue à un autre utilisateur, veillez à lui fournir ce manuel en même temps.

#### **ATTENTION**

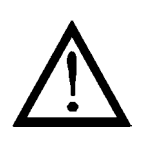

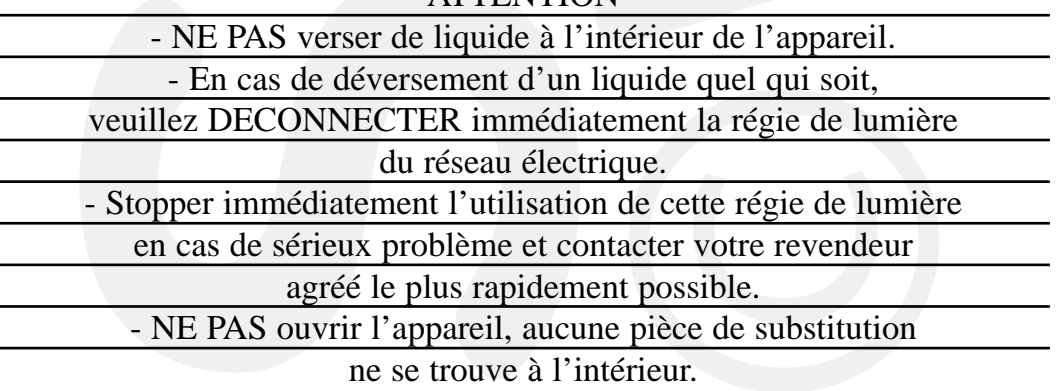

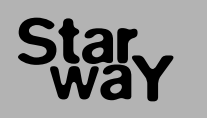

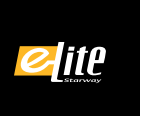

- NE JAMAIS essayer de réparer vous-même.

- Les réparations effectuées par une ou des personnes non qualifiées peuvent entraîner une aggravation des problèmes,

contacter votre revendeur le plus proche.

#### **ATTENTION**

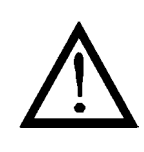

- Cette régie de lumière n'a pas été prévue pour un usage domestique. - Retirer les protections d'emballage, vérifier que la régie de lumière est en bon état et qu'aucune marque de choc n'est visible sur l'appareil. - Les protections d'emballage (sac en plastique, mouse polystyrène, agrafes etc..) DOIVENT être stockées hors de portée des enfants. - NE PAS utiliser cet appareil sous la pluie. - NE PAS ouvrir ou modifier l'appareil.

# 1.1 FACE AVANT

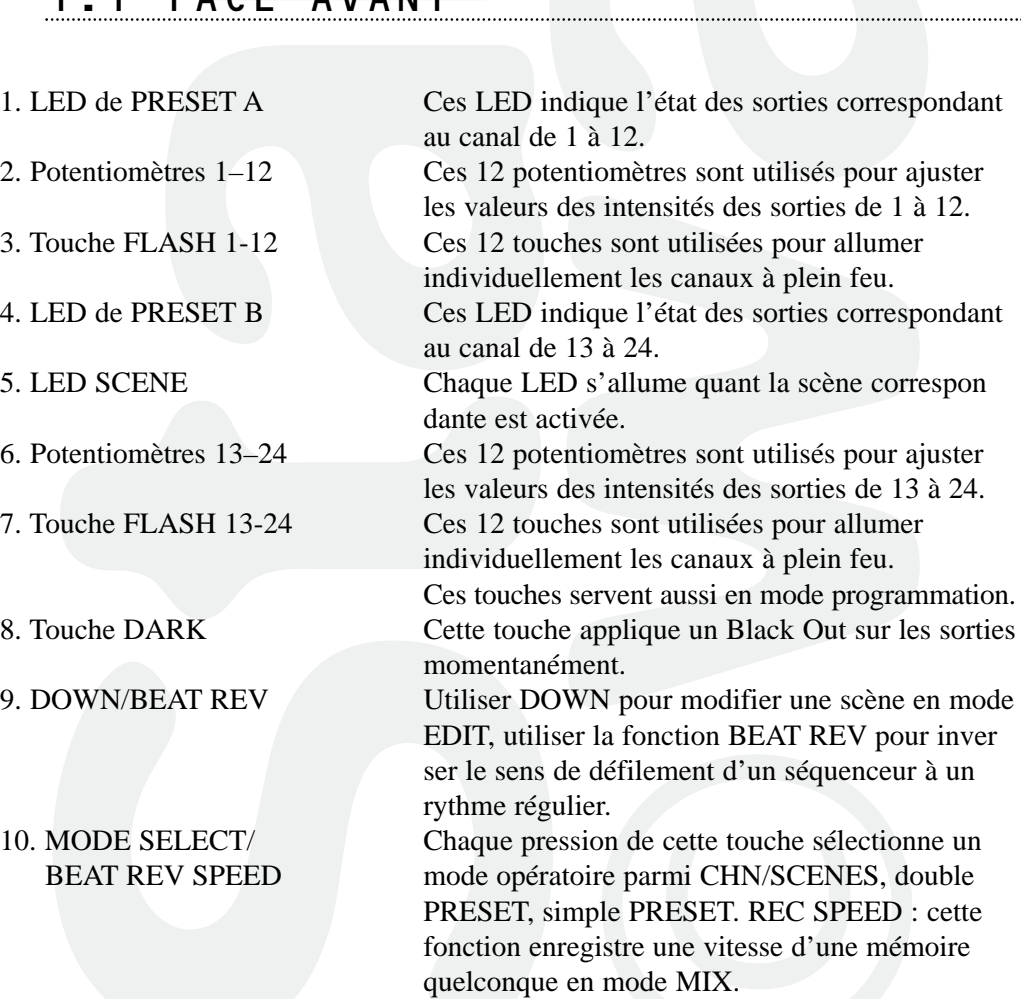

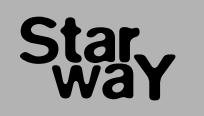

elite

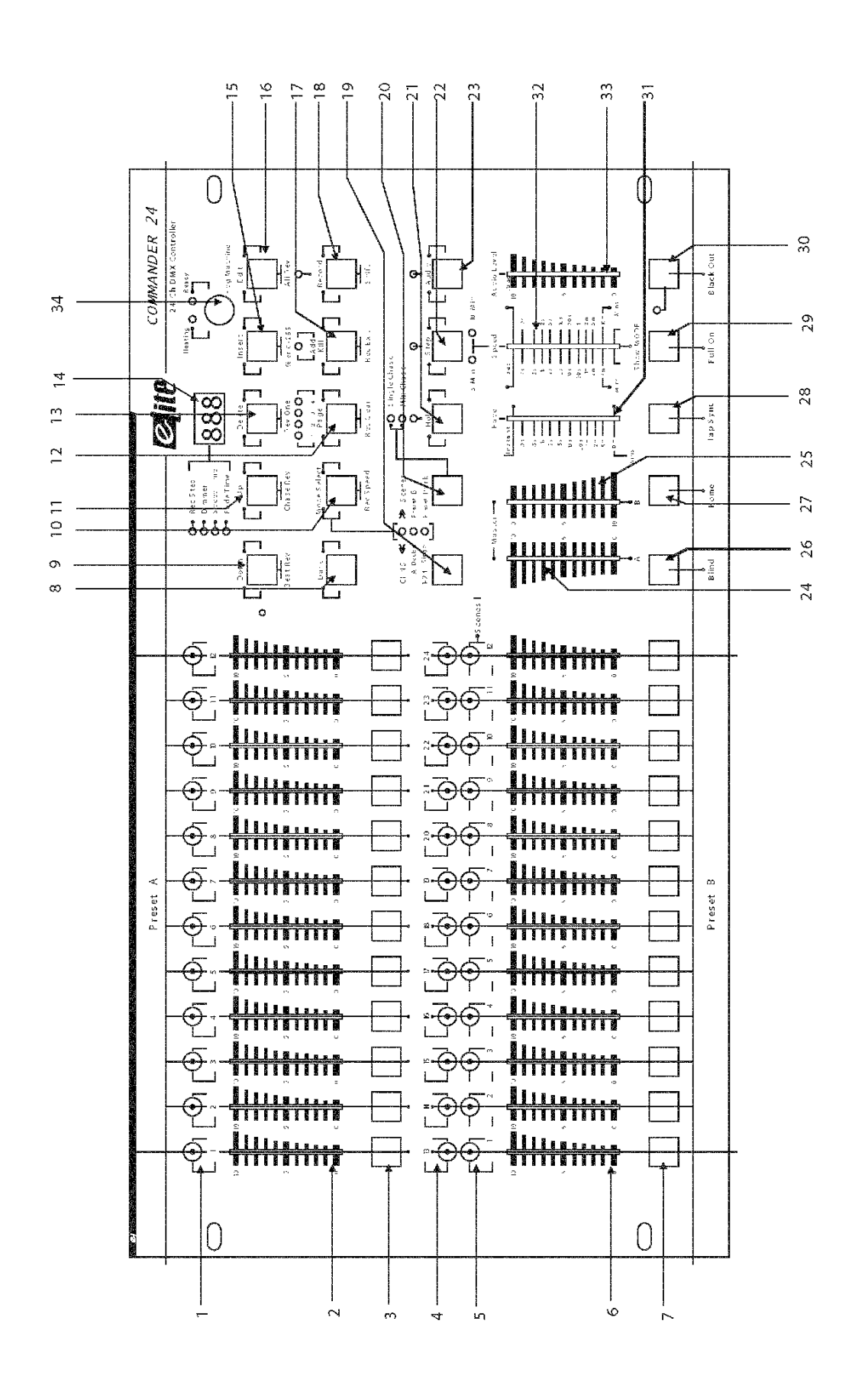

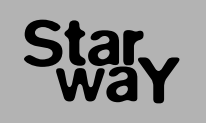

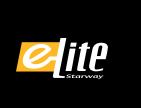

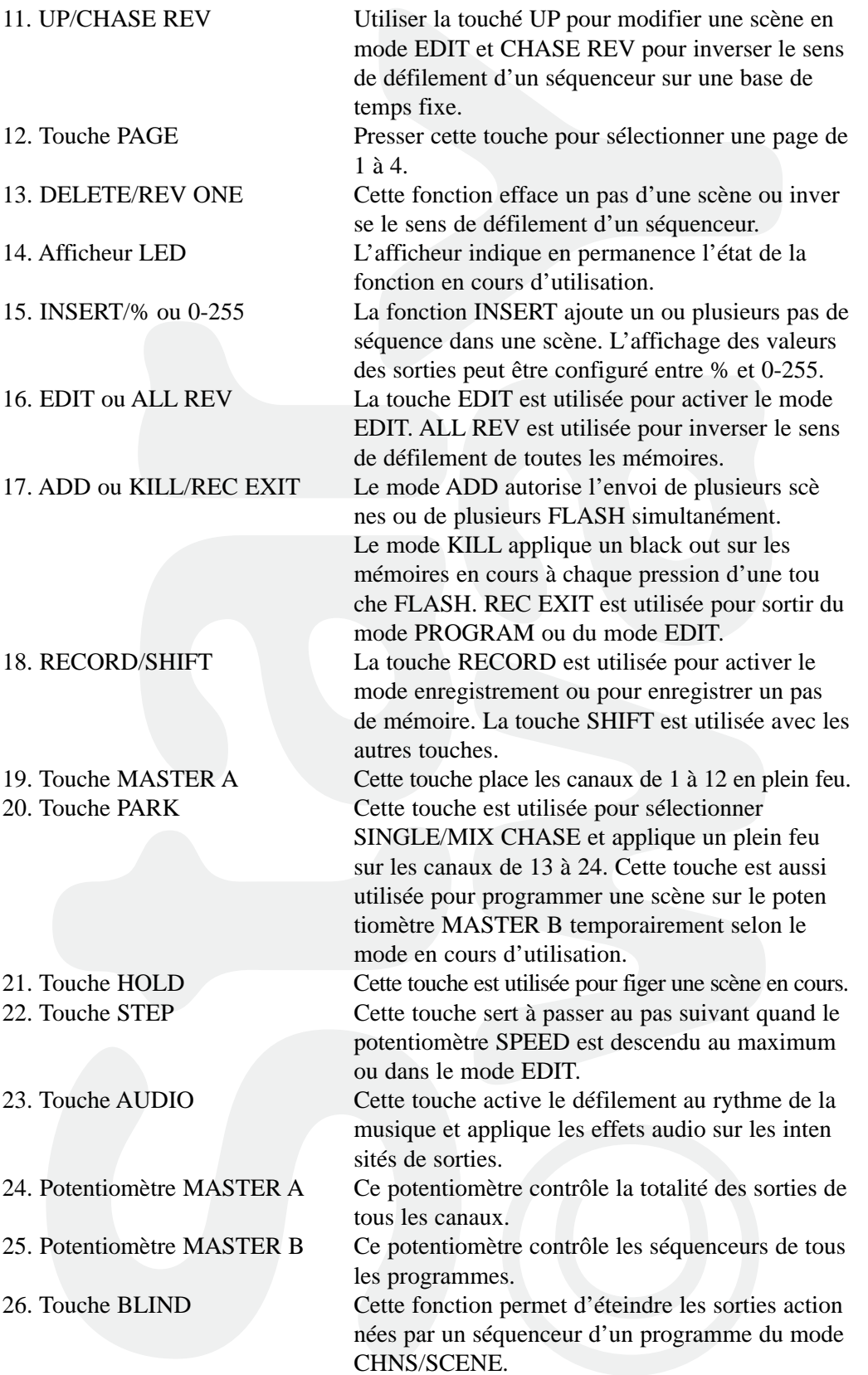

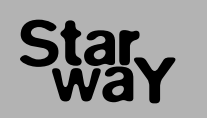

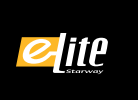

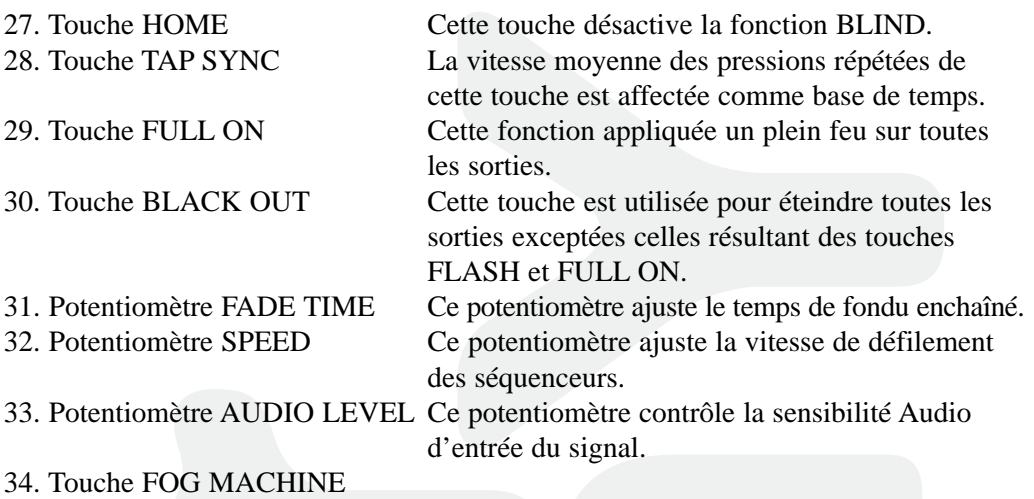

# 1.2 PANNEAU ARRIERE

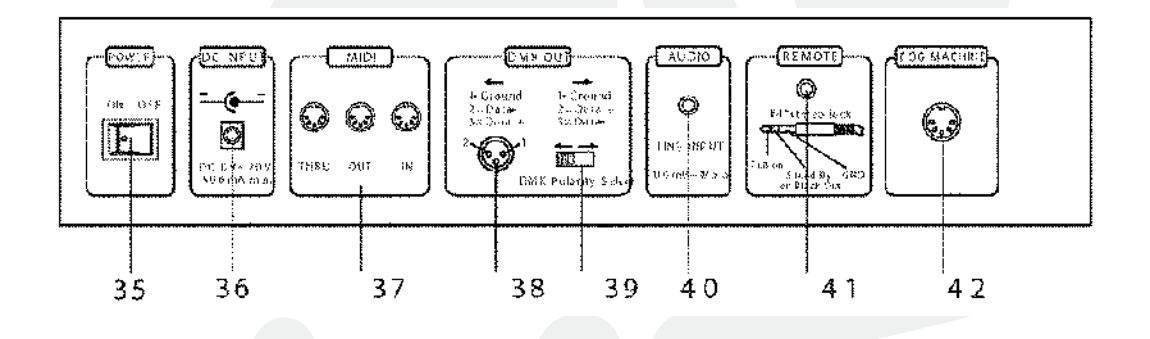

- de mise en marche
- 
- 
- 
- 
- 
- 
- 42. Connecteur Machine à fumée.

35. Interrupteur Interrupteur de mise sous tension de l'appareil.

36. Entrée DC  $\mu$  Alimentation DC 12 – 20 V, 500 mA. 37. MIDI Thru/Out/In Port de connections pour le signal MIDI. 38. Sortie DMX Connecteur de sortie du signal DMX. 39. Inverseur de polarité DMX Cet interrupteur inverse la polarité du signal DMX. 40. Entrée AUDIO RCA d'entrée audio au standard 100 mV à 1 V Crête /crête. 41. Contrôle à distance Commande de plein feu ou de Black Out sur connecteur JACK standard.

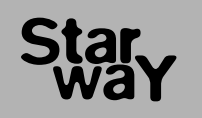

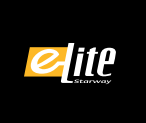

# 2.1 DEBUTER LA PROGRAMMATION

#### 2.1.1 Activation du mode Enregistrement.

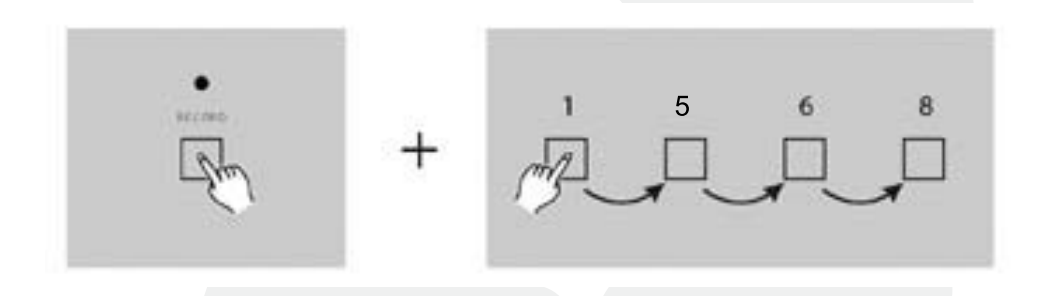

- 1 Presser et maintenir enfoncée la touche RECORD.
- 2 Tout en gardant la touche RECORD enfoncée, appuyer sur les touches de FLASH 1,5,6 et 8 dans cet ordre.
- 3 Relâcher la touche RECORD, la LED RECORD s'allume pour signal que le mode Enregistrement est activé.

NOTE : à la première utilisation de votre régie le code d'accès est 1, 5, 6, 8. Ce code peut être altéré pour protéger vos programmes.

#### 2.1.2 Securite des programmes.

Pour protéger l'accès de vos programmes par une tierce personne, vous pouvez changer le code d'accès.

- 1 Entrer le code d'accès en court de validité (1, 5, 6, 8).
- 2 Appuyer et maintenir enfoncée la touche RECORD et EDIT simultanément.
- 3 Tout en maintenant ces deux touches enfoncées, entrer votre nouveau code, s'assu rer que le code est une association de 4 touches FLASH.
- 4 Entrer le nouveau code une deuxième fois, toutes les LED des canaux clignote 3 fois pour indiquer que le code est changé.
- 5 Sortir du mode RECORD, appuyer et maintenir enfoncée la touche RECORD, presser la touche REC EXIT et la relâcher avant la touche RECORD.

#### IMPORTANT

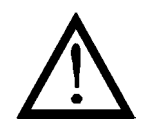

Toujours sortir du mode Enregistrement après une cession de programmation, autrement cela peut entraîner une perte de contrôle de la régie.

NOTE : si l'accès au mode enregistrement suivant n'est pas sanctionné pas un flash général des LED des canaux cela indique que le changement de code a échoué.

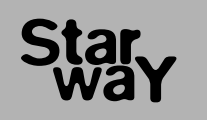

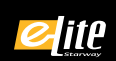

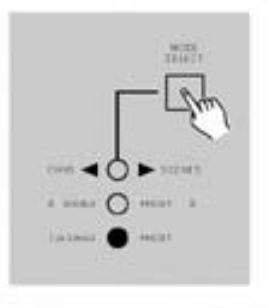

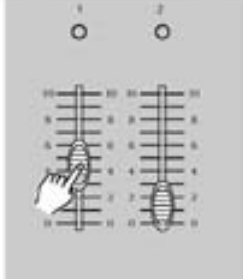

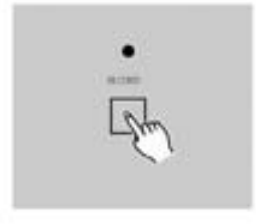

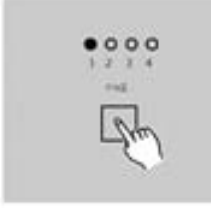

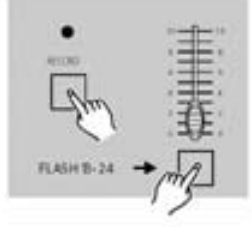

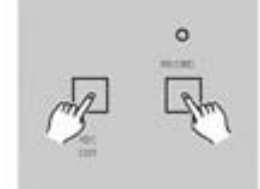

#### 2.1.3 Programmer des scenes.

- 1 Entrer dans le mode enregistrement.
- 2 Sélectionner le mode SINGLE 1-24 en pressant la touche MODE SELECT. Cette action donne l'accès au contrôle des 24 voies pour la programmation. S'assurer que les MASTER A et B son placer sur leur valeur maximum. (MASTER A Max. Position Haute, MASTER B Max. Position basse).
- 3 Créer une scène en utilisant les potentiomètres de voies. Pour une valeur de 0% correspond une valeur DMX de 0, en contrepartie, pour une valeur de 100% correspond une valeur DMX de 255.
- 4 Une fois la scène désirée reproduite, presser la touche RECORD pour enregistrer cette scène dans la mémoire comme étant un pas.
- 5 Recommencer l'étape 3 et 4 pour enregistrer tous les pas de mémoires voulus. Chaque mémoire peut accepter 1000 pas de scène.
- 6 Sélectionner une banque de séquenceur ou un potentiomètre général de scène. Appuyer sur la touche PAGE (de1à 4) pour choisir une destination d'enregis trement des scènes.
- 7 Appuyer sur une touche de FLASH entre 13 et 24 tout en gardant la touche RECORD enfoncée. Toutes les LED clignotent pour indiquer que l'enregistre ment a été effectué.
- 8 Continuer la programmation ou quitter. Pour quitter le mode RECORD, appuyer sur la touche EXIT tout en gardant la touche RECORD enfoncée, la LED RECORD s'éteint.

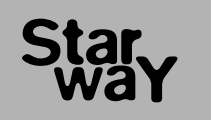

# aite and a

# 2.2 EDITER

# 2.2.1 Activer le mode Edition.

- 1 Passer en mode enregistrement.
- 2 Utiliser la touche de PAGE pour sélectionner la page correspondante à la mémoire à éditer.
- 3 Appuyer sur la touche Mode pour sélectionner

SCNS - BCENE

**COMMANDER 24** 

4 - Appuyer et maintenir enfoncée la touche EDIT.

## 2.2.1 Editer une memoire.

- 5 Tout en gardant la touche EDIT enfoncée, appuyer sur la touche FLASH correspondante a la mémoire à éditer.
- 6 Relâcher la touche EDIT, la LED correspondante à la mémoire appelée s'allume indiquant que le mode d'édition est en cours.

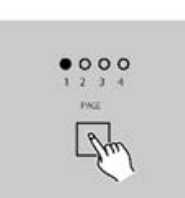

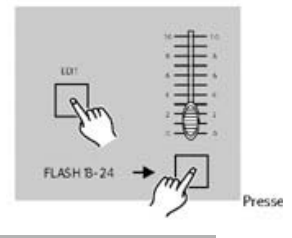

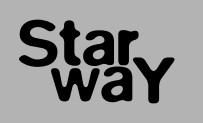

- 2.2.2 Effacer une memoire.
	- 1 Passer en mode Enregistrement.
	- 2 Utiliser la touche PAGE pour sélectionner la banque de mémoires de destina tion à effacer.
	- 3 Tout en gardant la touche EDIT enfoncée, appuyer sur la touche FLASH (13 à 24) deux fois.
	- 4 Relâcher les deux touches, toutes les LED flashent pour indiquer que la mémoire a été effacée.

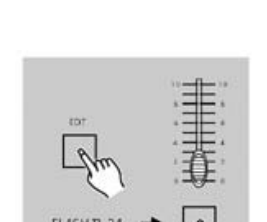

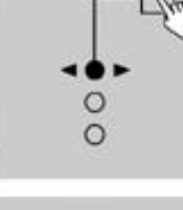

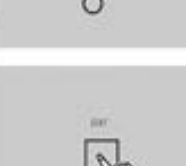

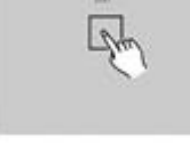

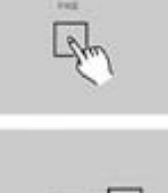

 $000$ 

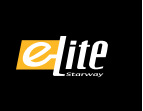

## 2.2.3 Effacer toutes les memoires.

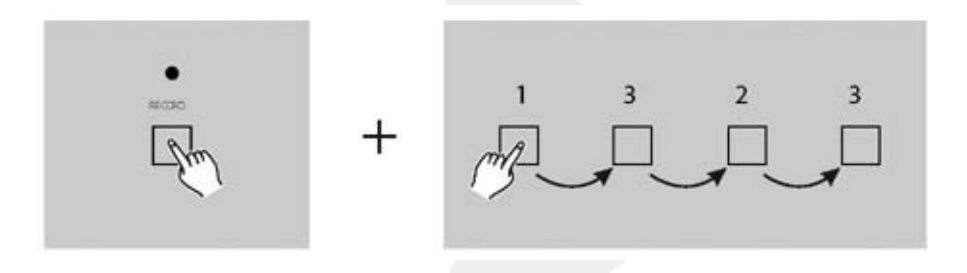

- 1 Appuyer et maintenir enfoncée la touche RECORD.
- 2 Appuyer successivement sur les touches de FLASH 1, 3, 2 et 3 tout en gardant la touche RECORD enfoncée. Toutes les LED flasheront pour indiquer que toutes les mémoires sont effacées.

# 2.2.4 Effacer une ou plusieurs scenes

- 1 Passer en mode enregistrement.
- 2 Enregistrer une ou plusieurs scènes.

3 - Si les scènes créées ne sont pas satisfaisantes, presser la touche REC CLEAR tout en appuyant et en maintenant la touche RECORD enfoncée, toutes les LED flasheront pour indiquer que les scènes ont été effacées.

## 2.2.5 Effacer un ou plusieurs pas

- 1 Passer en mode Edition.
- 2 Appuyer sur la touche STEP pour faire défiler les pas de la séquence et sélec tionner le pas à effacer.
- 3 Appuyer sur la touche DELETE une fois le pas sélectionné, toutes les LED flasheront pour indiquer que le pas à été effacé.
- 4 Continuer les étapes 2 et 3 pour effacer tous les pas indésirables.
- 5 Appuyer sur la touche REC EXIT tout en maintenant la touche RECORD enfoncée, la LED SCENE s'éteint pour indiquer la sortie du mode Edition.

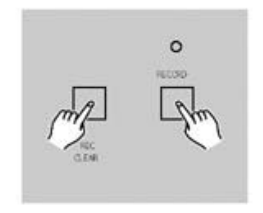

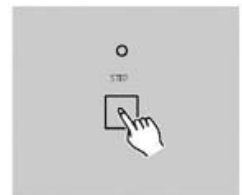

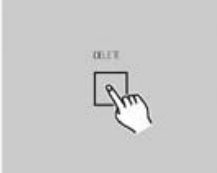

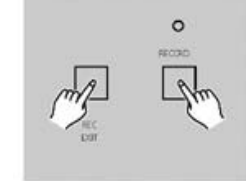

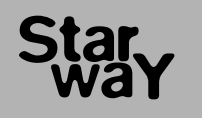

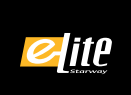

**COMMANDER 24** 

## 2.2.6 Inserer un ou plusieurs pas

- 1 Enregistrer une scène à insérer.
- 2 S'assurer que la fonction SCNS SCENE est active et que la régie est en mode Edition.
- 3 Appuyer sur la touche STEP pour faire défiler la séquence de scènes. Arrêter le défilement sur le pas suivant l'intervalle de destination.
- 4 Presser la touche INSERT pour insérer la scène dans l'intervalle de destina tion, toutes les LED flasheront pour indiquer que le pas a été inséré.
- 5 Sortir du mode Edition.

# 2.2.7 Modifier un ou plusieurs pas

- 1 Entrer dans le mode Enregistrement.
- 2 Appuyer sur la touche STEP pour accéder au pas à modifier.
- 3 Appuyer et maintenir enfoncée la touche UP pour augmenter l'intensité de sortie correspondante. Appuyer et maintenir enfoncée la touche DOWN pour diminuer l'intensité de sortie correspondante.
- 4 Tout en gardant les touches UP ou DOWN enfoncées, presser la touche de FLASH correspondante au canal DMX de la scène à modifier et ce jusqu'à lire la valeur désirée dans l'afficheur.
- 5 Répéter les étapes 2, 3 et 4 jusqu'à modifier tous les pas nécessaires.
- 6 Sortir du mode Edition.

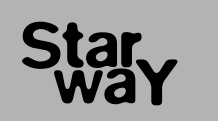

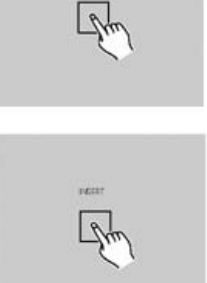

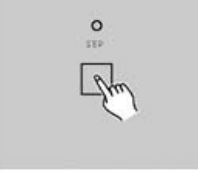

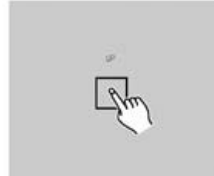

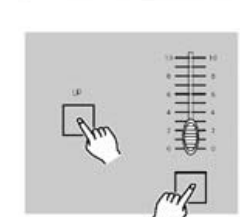

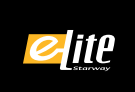

# 2.3 Mode Restitution

### 2.3.1 Restituer une sequence programmee

- 1 Appuyer sur la touche MODE SELECT pour sélectionner la fonction SCNS SCENE., la LED rouge indique l'activation du mode.
- 2 Appuyer sur la touche PAGE pour sélectionner la banque de mémoire conte nant le programme à restituer.
- 3 Pousser le potentiomètre MASTER B sur sa position de valeur maximale (curseur en bas).
- 4 Déplacer le curseur de voie (13 à 24) vers sa position maximale pour déclen cher le programme correspondant. Le programme défilera avec le temps de fondu affecté par le potentiomètre FADE. Le déclenchement peut se faire par l'intermédiaire de la touche de FLASH correspondante en la maintenant enfoncée quelques instant.
- 5 Déplacer le potentiomètre de voie pour ajuster la sortie de la mémoire en cours.

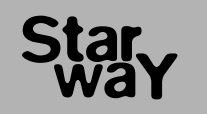

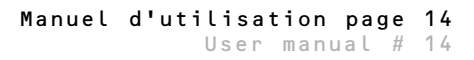

**MILL**  $\therefore$  max  $\bigcirc$  max **SANGE OF PRINT** 

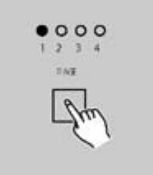

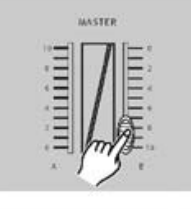

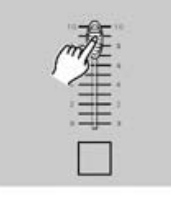

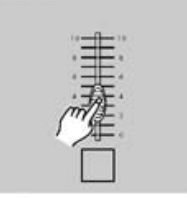

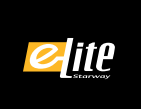

**COMMANDER 24** 

## 2.3.2 Restituer une memoire en audio

- 1 Utiliser la pastille microphone interne ou une source LINE injectée dans le connecteur RCA d'entrée.
- 2 Sélectionner une mémoire comme décrit ci-dessus.
- 3 Presser la touche Audio pour allumer la LED correspondante indiquant que la mode AUDIO est activé.
- 4 Utiliser le potentiomètre AUDIO LEVEL pour ajuster la sensibilité de la détection musicale.
- 5 Pour revenir en mode normal, appuyer sur la touche AUDIO une deuxième fois, la LED AUDIO s'éteint, le mode audio est désactivé.

## 2.3.3 Restituer une memoire en variant la vitesse

- 1 S'assurer que le mode musical (Audio) est désactivé, la LED AUDIO est éteinte.
- 2 Sélectionner une mémoire comme décrit précédemment.
- 3 Déplacer le curseur du potentiomètre SPEED sur la position SHOW MODE (en bas), ensuite appuyer sur la touche FLASH (13 à 24) tout en gardant la touche REC SPEED enfoncée. La mémoire correspondante ne défilera plus en fonction d'un rythme.
- 4 Déplacer le curseur du potentiomètre SPEED pour choisir une vitesse de défilement.

NOTE : l'étape 3 n'est nécessaire si la mémoire n'a pas été enregistrée avec un déclenchement rythmé.

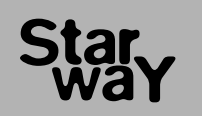

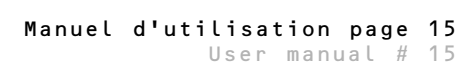

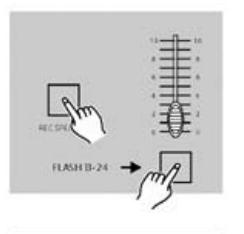

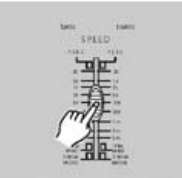

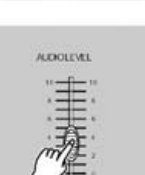

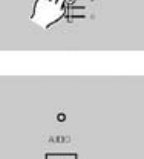

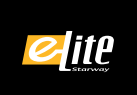

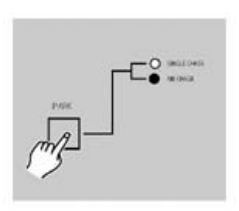

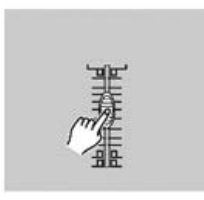

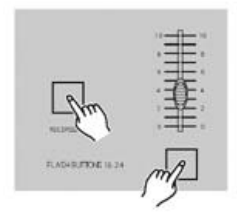

## 2.3.4 Restituer une memoire avec un BPM

- 1 S'assurer que le mode AUDIO est désactivé. Appuyer sur la touche MODE SELECT pour sélectionner la fonction . SCNS  $\blacktriangleleft$  SCENE.
- 2 Appuyer sur la touche PARK pour sélectionner le mode MIX CHASE, la LED correspondante indiquera la sélection.
- 3 Sélectionner la mémoire comme indiqué précédemment.
- 4 Déplacer le curseur du potentiomètre SPEED jusqu'à lire dans l'afficheur la valeur désirée.

La touche TAP SYNC peut être utilisée pour définir une base de temps. Presser plusieurs fois cette touche, le temps entre deux pressions est gardé comme référence.

- 5 Tout en pressant et en maintenant la touche REC SPEED enfoncée appuyer sur la touche FLASH (de 13 à 24) pour enregistrer à nouveau la mémoire.
- 6 La mémoire défilera avec la base de temps ainsi définie.
- 7 Recommencer les étapes 4 et 5 pour enregistrer une nouvelle base de temps.

# 2.4 REGLAGE DE LA VITESSE D'UNE MEMOIRE DE 5 A 10 MINUTES

- 1 Appuyer et maintenir la touche RECORD enfoncée.
- 2 Presser la touche FLASH 5 OR 10 trois fois tout en gardant la touche RECORD enfoncée.
- 3 La LED 5 MIN ou 10 MIN devrais s'allumer en indiquant si la course du potentiomètre de vitesse est sur 5 ou 10 min.

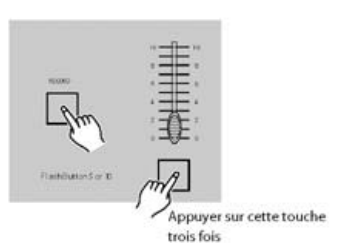

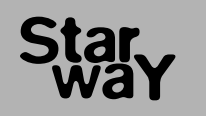

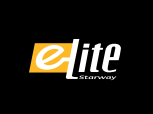

# 3.1 REGLAGES DES PARAMETRES MIDI IN

- 1 Presser la touche FLASH 1 trois fois tout en gardant la touche RECORD enfoncée, l'afficheur indique « CHI » pour indiquer que l'accès aux paramètres MIDI IN est autorisé.
- 2 Presser la touche FLASH numérotée de 1 à 16 pour assignée les canaux MIDI IN de 1 à 16, les LED correspondantes s'allument pour indiquer que les canaux MIDI IN sont affectés.

# 3.2 REGLAGES DES PARAMETRES MIDI OUT

- 1 Presser la touche FLASH 1 trois fois tout en gardant la touche RECORD enfoncée, l'afficheur indique « CHO » pour indiquer que l'accès aux paramètres MIDI OUT est autorisé.
- 2 Presser la touche FLASH 2 numérotée de 1 à 16 pour assignée les canaux MIDI OUT de 1 à 16, les LED correspondantes s'allument pour indiquer que les canaux MIDI OUT sont affectés.

# 3.3 SORTIR DU MODE DE REGLAGE MIDI

Appuyer et maintenir la touche RECORD enfoncée. Tout en gardant la touche RECORD appuyée, presser la touche REC EXIT pour sortir du mode MIDI.

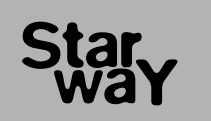

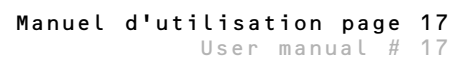

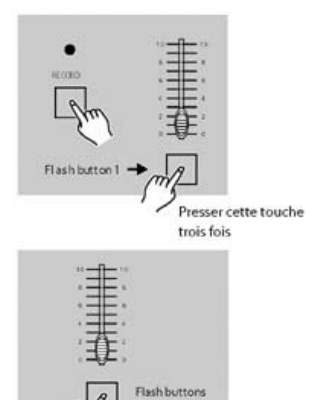

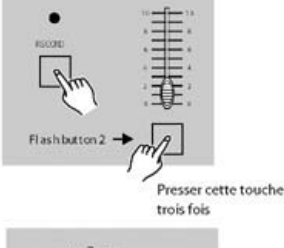

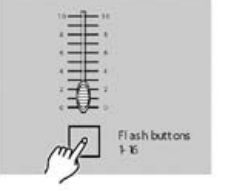

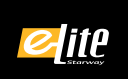

## 3.4 RECEPTION D'UN SIGNAL MIDI

Appuyer sur la touche FLASH 3 trois fois tout en gardant la touche RECORD enfoncée, l'afficheur indique « IN » pour indiquer que la régie est prête à recevoir des signaux MIDI.

# 3.5 EMISSION D'UN SIGNAL MIDI

Appuyer sur la touche FLASH 4 trois fois tout en gardant la touche RECORD enfoncée, l'afficheur indique « OUT » pour indiquer que la régie est prête à émettre des signaux MIDI.

NOTE :

1 - Pendant l'envoi des signaux MIDI, toutes les autres fonctions de la régie ne fonctionnent plus. Toutes les fonctions seront actives une ois l'émission terminée.

2 - L'émission de signaux MIDI s'arrêtera s'il se produit une défaillance de l'alimentation générale.

# 3.6 IMPLEMENTATION

- 1 Pendant l'envoi ou la réception d'information MIDI, toutes les scènes MIDI en cours de restitution seront placer en pause automatiquement si aucune réponse n'est détectée dans un délai de 10 minutes.
- 2 Pendant l'envoi ou la réception d'information, la régie recherchera automati quement un périphérique ID de 55 H (85), un fichier nommé DC 1224 avec une extension « BIN(espace) ».
- 3 Les fichiers émis permettent à ce contrôleur d'envoyer ses propres signaux MIDI vers un autre connecteur MIDI.
- 4 Il y a deux types d'émission d'information comme décrit ci dessous.

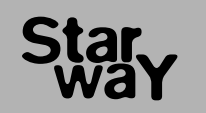

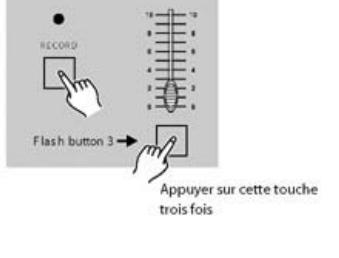

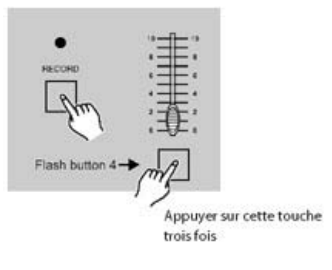

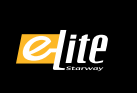

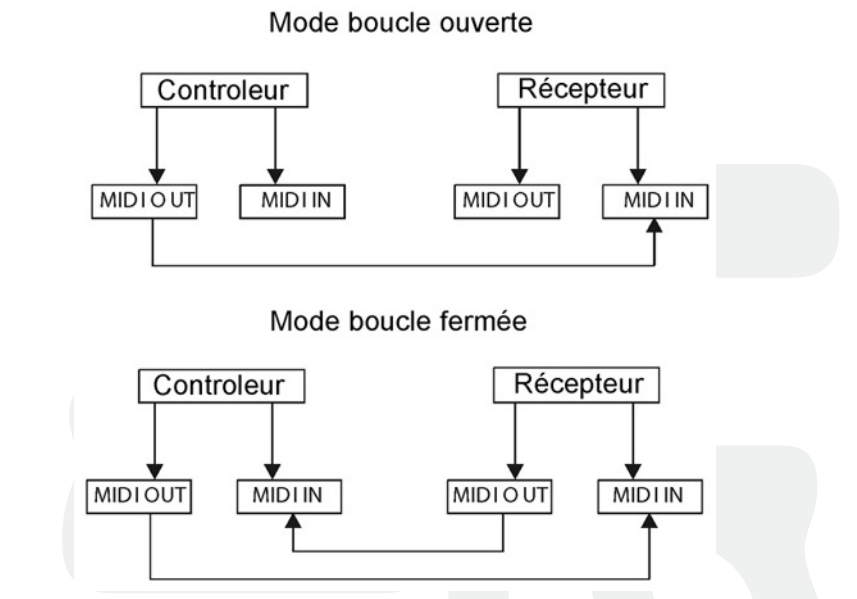

5 - Cette régie reçoit et envoi des NOTES ON ou des NOTES OFF via les touches de FLASH.

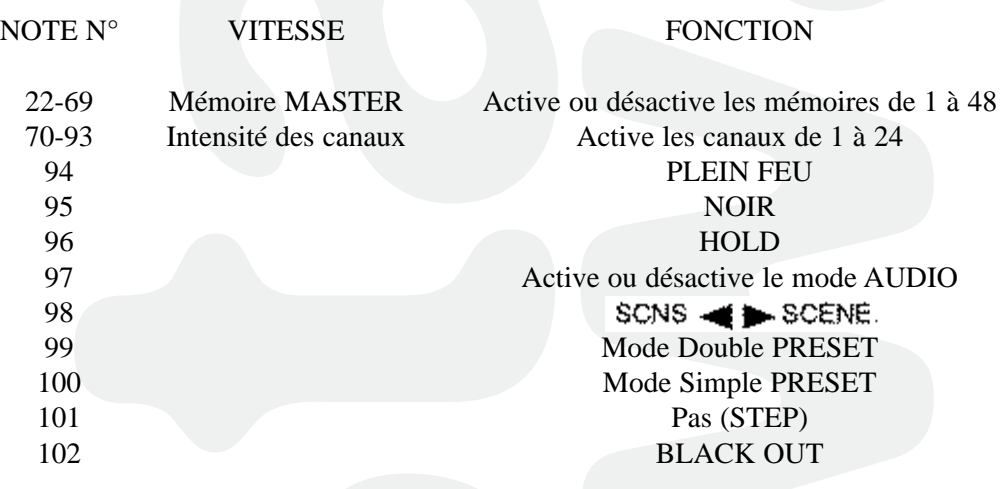

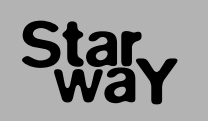

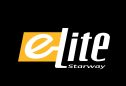

# Sommaire des fonctions principales

#### Inverser le sens de defilement d'une memoire.

- 1. Inverser le sens de défilement de toutes les mémoires : Presser la touche ALL REV, toutes les mémoires changerons de sens de défilement.
- 2. Changement du sens de défilement de tous les séquenceurs commandés en vitesse.

Appuyer sur la touche CHASE REV.

3. Inverser le sens de défilement de tous les séquenceurs commandés par un ryth me BPM.

Appuyer sur la touche BEAT REV.

4. Inverser le sens de défilement d'un séquenceur : Appuyer sur la touche de FLASH correspondant au programme tout en gardant la touche REC ONE enfoncée, puis relâcher les deux touches.

#### Temps de fondu enchaine.

- 1. La base de temps affectée sera prise en conte pour créer le fondu rentrant de la mémoire (de 0 à 100%) et vice versa.
- 2. Le réglage du fondu enchaîné se fait à l'aide du potentiomètre FADE TIME avec une plage de fonctionnement de 0 à 10 minutes.

## Touche TAP SYNC.

- 1. La touche TAP SYNC est utilisée pour créer une base de temps de défilement des séquenceurs. La base de temps est calculée sur l'intervalle de temps utilisé entre les deux dernières pressions de la touche. La LED de visualisation située au-dessus de la touche STEP s'allumera selon la base de temps ainsi créée.
- 2. La vitesse peut être changée à n'importe quel moment même si aucun program me ne court.
- 3. La fonction TAP SYNC est prioritaire sur toute autre information de temps ou de vitesse.
- 4. Utiliser la fonction TAP SYNC pour paramétrer une vitesse manuellement, elle a la même fonction que le potentiomètre SPEED.

#### Potentiometre MASTER.

Le potentiomètre MASTER offre un contrôle proportionnel sur le niveau de sortie de tous les canaux et de toutes les scènes envoyées à l'exception des touches de FLASH. Par exemple, quel que soit le niveau d'intensité des sorties ou quelle que soit la position du curseur du potentiomètre MASTER chaque pression sur une touche de FLASH appliquera un plein feu sur la voie correspondante, et chaque pression sur la touche FULL ON appliquera un plein feu sur toutes les voies. Le potentiomètre MASTER A commande les sous-généraux de la préparation A et le potentiomètre MASTER B commande les sous-généraux de la préparation B, sauf en mode Double PRESET

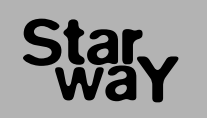

## Mode Single.

- 1. Toutes les mémoires seront restituées selon leur ordre de n° de programme et l'une après l'autre.
- 2. L'afficheur indiquera le n° de programme en cours de restitution.
- 3. Tous les programmes seront commandés par le même potentiomètre SPEED.
- 4. Appuyer sur la touche MODE SELECT et sélectionner la fonction SCNS - BCENE.
- 5. Appuyer sur la touche PARK pour sélectionner le mode SINGLE CHASE, une LED rouge indiquera la sélection.

#### Mode MIX.

- 1. Ce mode permet de restituer plusieurs mémoires ou programmes simultanément.
- 2. Tous les programmes peuvent être contrôlés par le même potentiomètre de vitesse SPEED ou chaque programme peut avoir sa propre vitesse de défilement.
- 3. Appuyer sur la touche MODE SELECT et sélectionner la fonction SCNS **# D** SCENE.
- 4. Appuyer sur la touche PARK pour sélectionner le mode MIX CHASE, une LED orange indiquera la sélection.

#### Affichage du DIMMER.

1. L'afficheur à segment de trois caractères est utilisé pour dispenser des informa tions relatives à l'intensité des canaux sélectionnés ou aux valeurs DMX.

2. Pour changer l'unité de lecture de % à 0-255 :

Appuyer et maintenir la touche SHIFT enfoncée, toue en gardant la touche SHIFT enfoncée, presser sur la touche % OR 0-255 pour sélectionner une unité d'affichage des sorties DMX.

3. Par exemple si l'afficheur indique la valeur de « 076 », cela veut dire que la sortie correspondante est à 76%

ou alors dans l'autre cas l'afficheur indique la valeur de 076 cela veut dire que la sortie correspondante se trouve sur le segment 076 du niveau DMX.

#### Mode BLIND et HOME.

- 1. La fonction BLIND retire temporairement des canaux d'un séquenceur pendant que celui-ci est en cours et permet de les contrôlés manuellement.
- 2. Appuyer et maintenir enfoncée la touche BLIND et presser la touche de FLASH correspondante au canal à sélectionner.
- 3. Pour désactiver la fonction BLIND appuyer et maintenir enfoncée la touche HOME et appuyer sur sa touche de FLASH correspondante pour re-sélectionner le canal désactivé précédemment.

#### PARK.

- 1. Dans le mode CHNS< > SCNENES, appuyer sur la touche du séquenceur à modifier pour sélectionner un mode de restitution parmi SINGLE ou MIX.
- 2. Dans le mode DOUBLE PRESET, une pression sur cette touche équivaut à placer le curseur du potentiomètre MASTER B à son maximum.
- 3. Dans le mode SINGLE PRESET, cette touche peut enregistrer temporairement

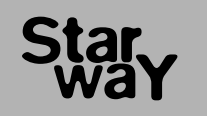

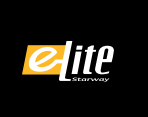

une sortie en cours avec un réglage possible au travers du potentiomètre MASTER B.

#### ADD et KILL.

La touche ADD/KILL change la fonction des touches FLASH. Normalement, les touches de FLASH sont placées en mode ADD, ce qui signifie qu'a chaque pres sion d'une touche de FLASH une scène viendra se superposer aux autres scènes déjà envoyées.

Le mode KILL est activer par simple pression de la touche ADD/KILL, une LED rouge s'allume pour signifier que la fonction est activée. Dans ce cas, chaque pression sur une touche de FLASH désactivera les autres scènes envoyées, ne per mettant ainsi que l'envoi d'une scène après l'autre.

Dans le mode KILL, les programmes désélectionner ne sont pas arrêtés, seules les sorties sont éteintes.

#### DOUBLE PRESET.

- 1. Appuyer sur la touche MODE SELECT pour accéder au mode DOUBLE PRESET.
- 2. Ce mode permet de contrôler directement les canaux 1 à 24 à l'aide des potentiomètres de voies de 1 à 12 et de 13 à 24.
- 3. Le potentiomètre MASTER A contrôle l'intensité générale des voies de 1 à 12 et le potentiomètre MASTER B gère l'intensité des voies de 13 à 24.
- 4. Ce mode n'autorise aucun enregistrement de scènes.

# Specifications techniques

Tension d'alimentation DC 12-20v, 500 mA Min. Sortie DMX Connecteur XLR 3 broches F Signal MIDI Connecteur DIN 5 broches Standard Entrée Audio sensibilité 100mA –1 V crête /crête Fusible (interne) F 0,5 A 250V 5x20 mm Dimensions  $482 \times 264 \times 85$  mm Poids 4,6 Kg

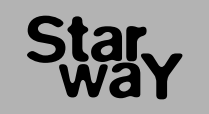